## How to access Microsoft Teams on a Phone / Tablet

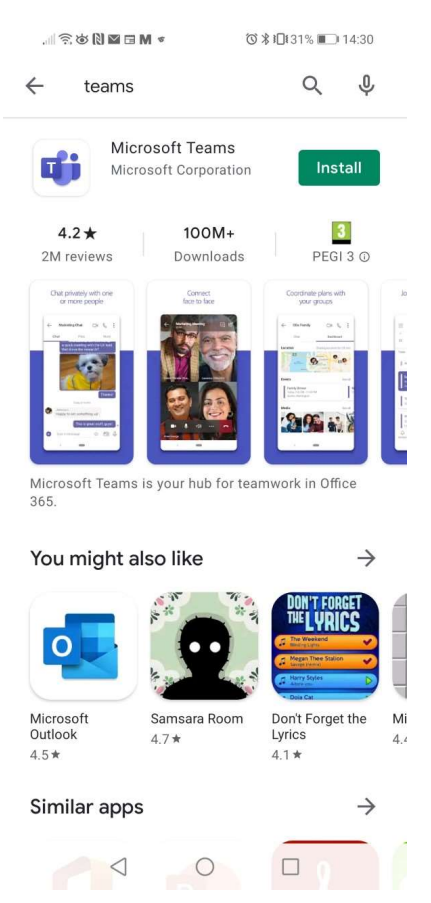

## Search for teams on the play store/app store and install the app

Open up the app, you should see this screen. Enter your young person's school email address and press sign in

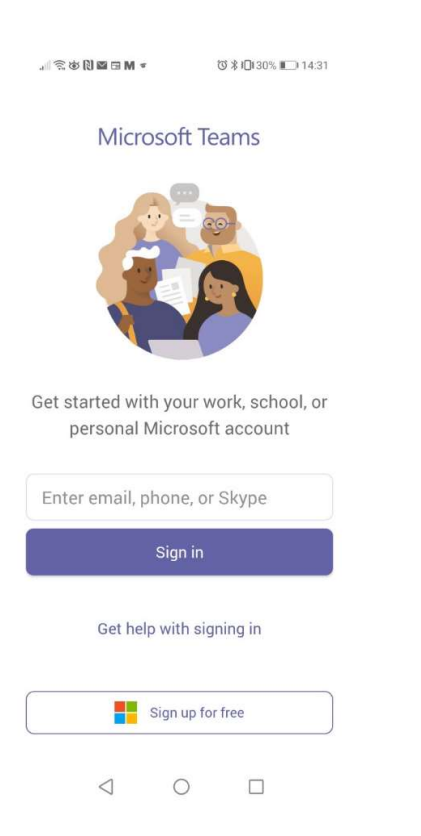

It should take you to this page. Sign in using your young person's email address and password which should have been emailed to you

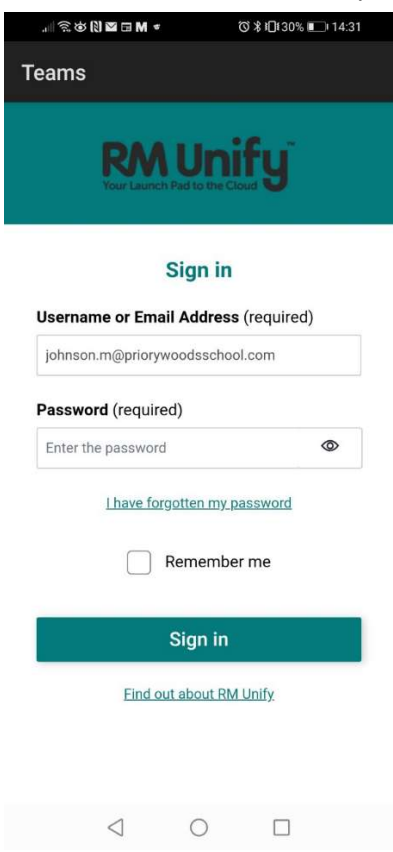

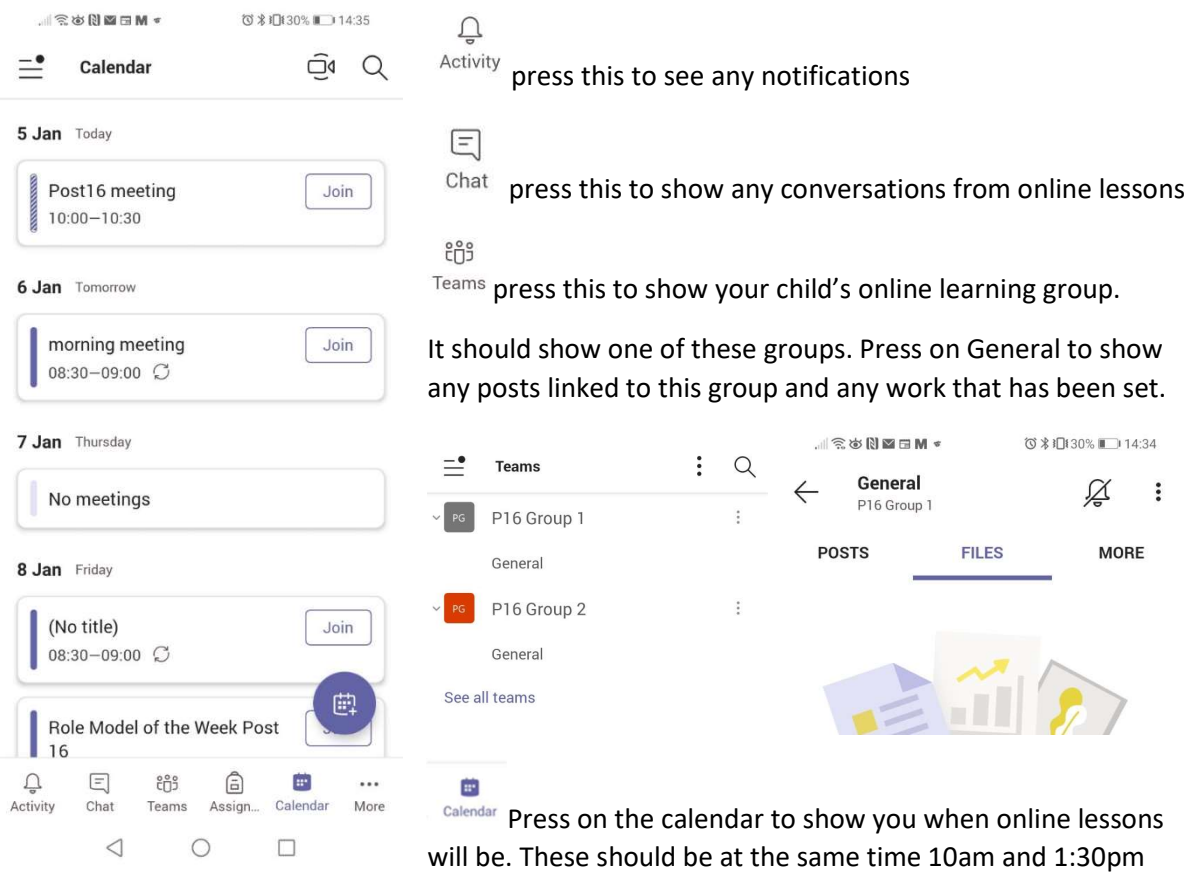

each day.

Your child will also receive an email invitation to each online lesson if you have any problems joining the lesson through the app you should be able to follow the link in that email to join the lesson.